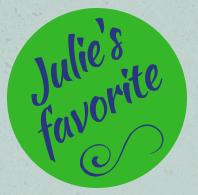

## QuickBooks Shortcuts for QuickBooks Online

Control + Alt + W Control + Alt + X Control + Alt + E Control + Alt + E Control + Alt + I Control + Alt + R Control + Alt + R Control + Alt + H Control + Alt + L Control + Alt + C Control + Alt + V Control + Alt + F Control + Alt + F

Opens the Checks Window Opens the Expense Window Opens the Estimates Window Opens the Invoice Window Opens the Receive Payment Window Displays Help Screen Displays the Lists Page Opens the Customers Page Opens the Vendors Page Opens the Vendors Page Opens the Search Transactions Page Displays Keyboard Shortcuts

## Use the following shortcuts while working in the transactions window:

| Control + Alt + S | <b>Saves Transaction &amp; Opens Next One</b> |
|-------------------|-----------------------------------------------|
| Control + Alt + D | Saves Transaction & Closes Window             |
| Control + Alt + M | Save and Send the Transaction                 |
| Control + Alt + P | Print the Transaction                         |

And my very, very favorite one: Press + or - while in the date field and date changes to Next Day/Previous Day

julie-porter.com